## **Atividade 5 - Mapeamento**

## **Parte I - LEITURA**

Em um cruzamento teste de di-híbridos em *Drosophila melanogaster*, Thomas Hunt Morgan encontrou um desvio da segunda lei de Mendel. Para explicar estas observações, ele postulou que os dois genes estavam localizados no mesmo cromossomo. Esta relação é chamada de ligação.

A ligação explica porque combinações parentais são mantidas, mas não explica como as combinações não parentais (recombinantes) aparecem. Assim, Morgan postulou também que, durante a meiose, ocorre troca física entre partes dos cromossomos através de um processo chamado de permutação.

O estudo de vários genes ligados e o conhecimento da frequência de recombinação entre eles levou ao desenvolvimento de um método que é utilizado para criar um mapa da posição relativa desses genes nos cromossomos. Este método é utilizado até hoje como base para a criação de mapas de ligação.

## **PARTE II - CRUZAMENTO DE DOIS FATORES**

1- Em *Drosophila*, a cor do corpo e a cor dos olhos pode ser determinado por genes diferentes. Vamos estudar dois deles, BL e BW, que têm como fenótipo a cor do corpo preta e a cor do olho marrom, respectivamente. Esses genes determinam fenótipos como mostrado na imagem abaixo:

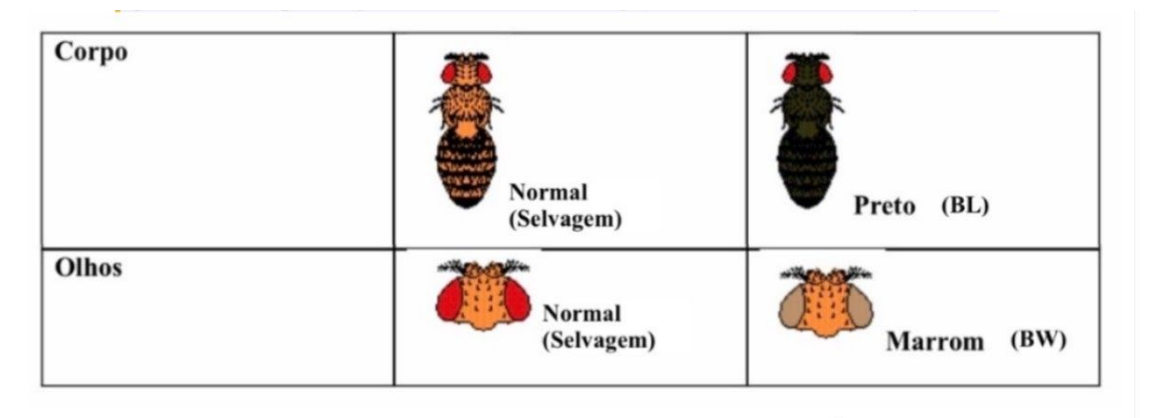

Acesse o site do FlyLabJS usado na atividade 2 [\(https://sciencecourseware.org/FlyLabJS/](https://sciencecourseware.org/FlyLabJS/)) e faça o cruzamento entre duas moscas: uma com corpo normal e olhos marrons e outra com corpo com coloração preta e olhos vermelhos normais. Para mudar essas características, clique nas opções "Eye Color" e "Body Color" na aba "Design".

A) Observe o resultado desse cruzamento e determine qual característica é dominante/recessiva.

Feito isso, vamos realizar um cruzamento teste para a mosca gerada na F1. Clique em "Select to Mate" em uma das moscas do "Offspring of Cross" e vá para a aba "Mate". Depois, clique em "Design Fly" e monte uma mosca com corpo com coloração preta e olhos

marrons (duplo homozigoto recessivo). Observe o resultado desse cruzamento. Para facilitar a visualização, vá na aba "Analyze", clique em "Ignore sex of flies" e observe a tabela gerada.

- B) Os genes BL e BW estão ligados no mesmo cromossomo? Por que?
- C) Quantos e quais gametas foram gerados pela mosca di-híbrida? Quais gametas sofreram recombinação?
- D) Calcule a taxa de recombinação entre esses dois genes.

O teste de hipótese, também conhecido como teste estatístico ou teste de significância, tem como objetivo averiguar se um determinado valor hipotético representa bem ou não um determinado evento. No cruzamento que você realizou anteriormente, o site automaticamente calcula a proporção fenotípica para uma população de aproximadamente N=1000 moscas. Sabemos que quanto maior o tamanho amostral melhor será a análise e, portanto, com maior segurança você poderá fazer suas conclusões.

- E) Preencha as proporções esperadas para a sua hipótese nula (genes não estão ligados) na coluna "Hypothesis" e a seguir, clique em "Test your hypothesis". De acordo com o valor do qui quadrado que você obteve, a sua hipótese é significativa?
- F) Agora, considere uma população com N = 50 moscas e calcule a proporção fenotípica dessa população considerando as proporções observadas com o experimento com N=1000. Use a mesma hipótese nula e calcule você mesmo o qui quadrado. De acordo com o valor do qui quadrado que você obteve, a sua hipótese é significativa? Compare com o resultado obtido em E.

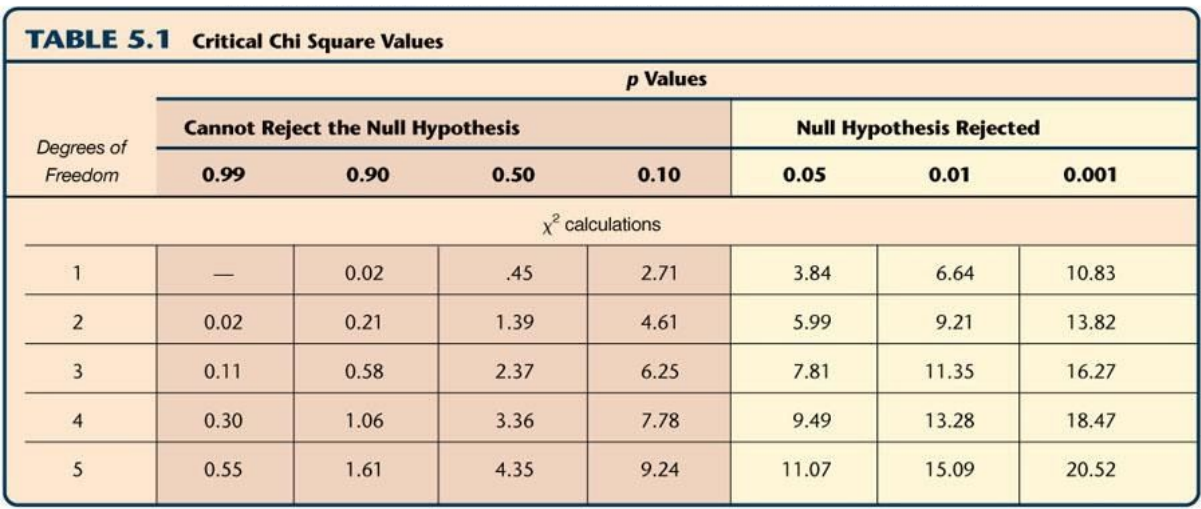

 $\chi^2$  values that lie in the yellow-shaded region of this table allow you to reject the null hypothesis with > 95% confidence, and for recombination experiments, to postulate linkage.

## **Parte III - CRUZAMENTO DE TRÊS FATORES**

1- Em *Drosophila*, alguns genes determinam o comprimento das asas da mosca. Um deles vestigial (VG) está ligado ao mesmo cromossomo que os genes BL e BW. O gene VG determina um fenótipo como mostrado na imagem abaixo:

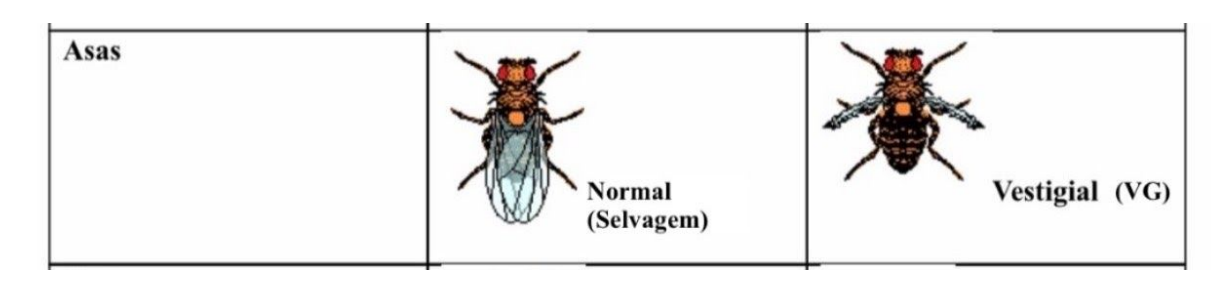

Na aba "Mate", realize um novo cruzamento. Selecione uma mosca com corpo normal, asa vestigial e olhos marrons e outra com corpo com coloração preta, asa normal e olhos vermelhos normais. Para mudar essas características, clique nas opções "Eye Color", "Wing Size" e "Body Color" na aba "Design".

- A) Em relação ao comprimento das asas, qual fenótipo é dominante?
- B) Quantos e quais tipos de gametas foram produzidos pelas moscas parentais?

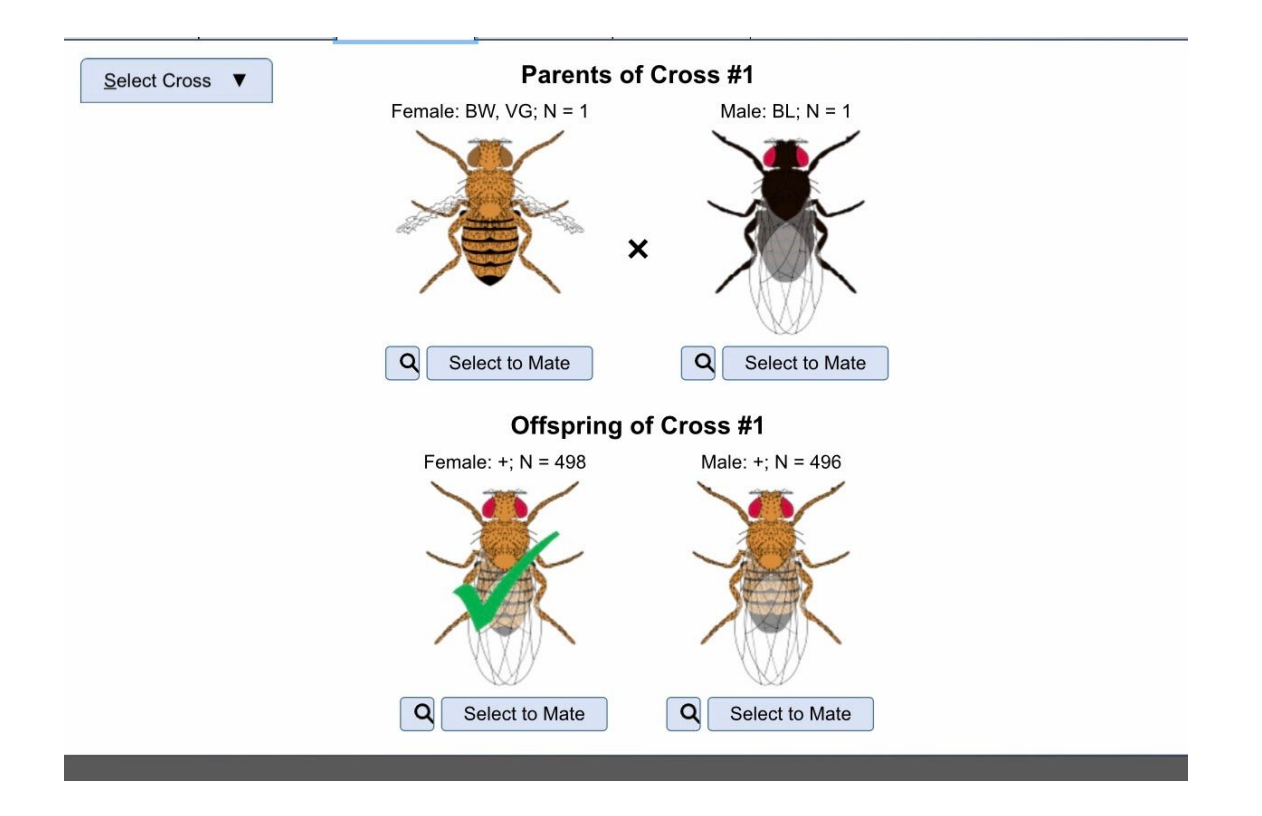

Agora, vamos realizar um novo cruzamento teste para essa mosca gerada na F1. Siga as mesmas etapas descritas na parte II, mas dessa vez faça um cruzamento com uma mosca com corpo com coloração preta, asas vestigiais e olhos marrons (triplo homozigoto recessivo). Observe o resultado desse cruzamento e analize a tabela da aba "Analyse".

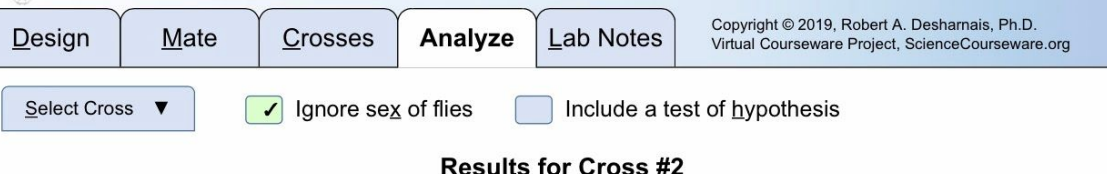

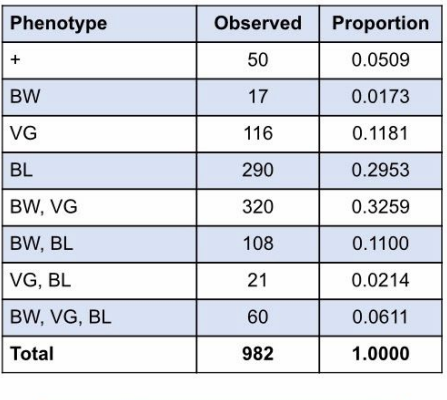

Add Results to Lab Notes

- C) Quantos e quais tipos de gametas foram produzidos pela mosca da F1? Todos eles foram gerados com a mesma frequência?
- D) Teve recombinação? Quantas vezes?
- E) Quais são os fenótipo mais predominantes? E os menos predominantes?
- F) Calcule a distância aproximada entre os genes e a sua ordem no cromossomo.
- G) A distância entre o gene BW e BL obtida no cruzamento teste de uma mosca tri-híbrida foi a mesma que aquela obtida na parte II, com uma mosca dí-hibrida? Por que?